# **REVISÃO CONCURSOS**

**PROFESSOR:** 

**DISCIPLINA:** 

Revisão<br>Concursos

WWW.REVISAOCONCURSOS.COM.BR

#### **MOZILLA FIRE FOX**

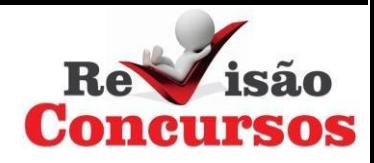

Programa de navegação ou browser, sua função é gerenciar a estrutura WWW (World Wide Web) na internet.

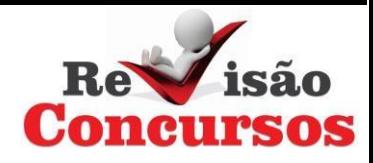

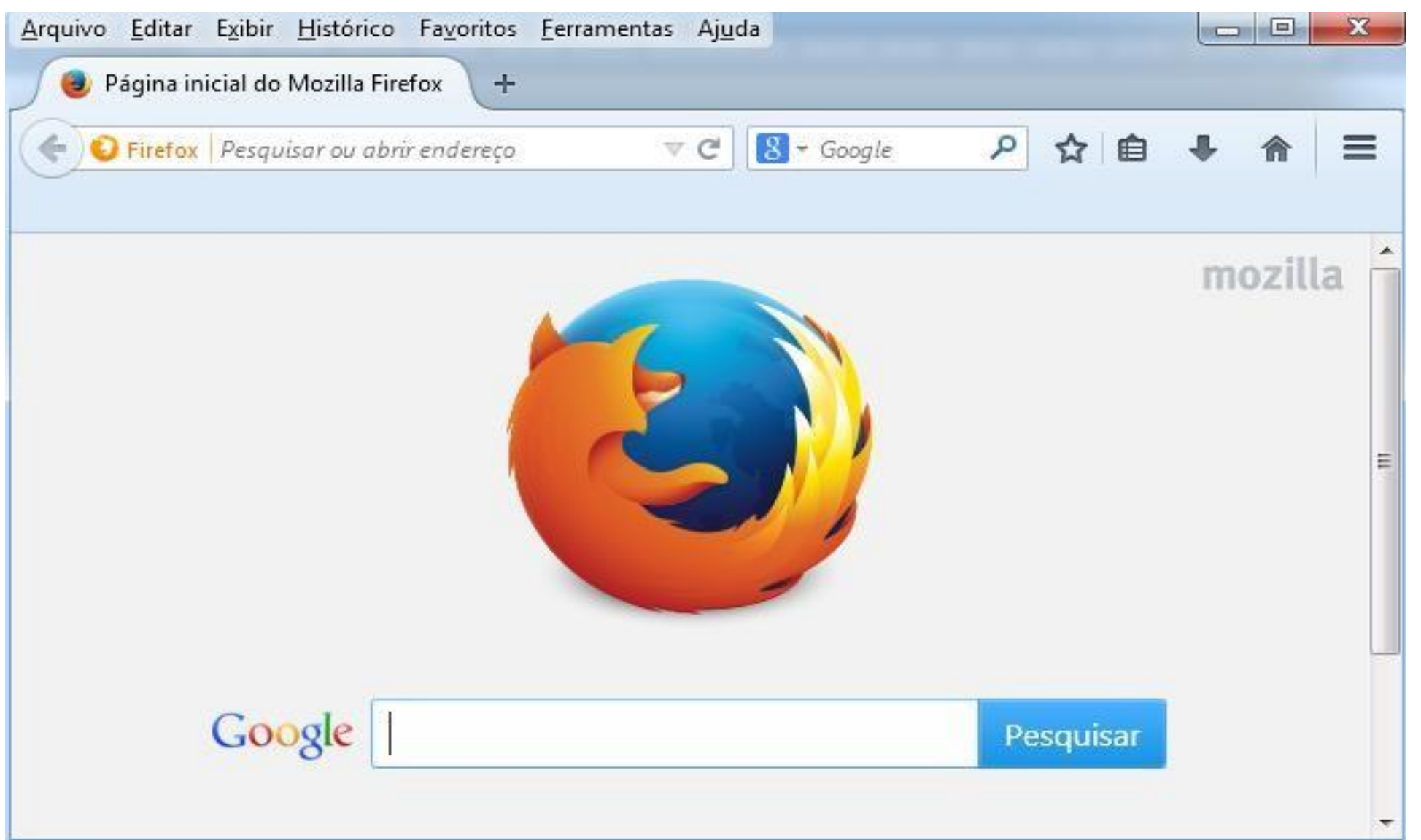

### **BARRA DE FERRAMENTAS**

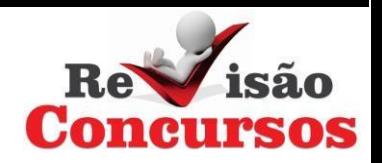

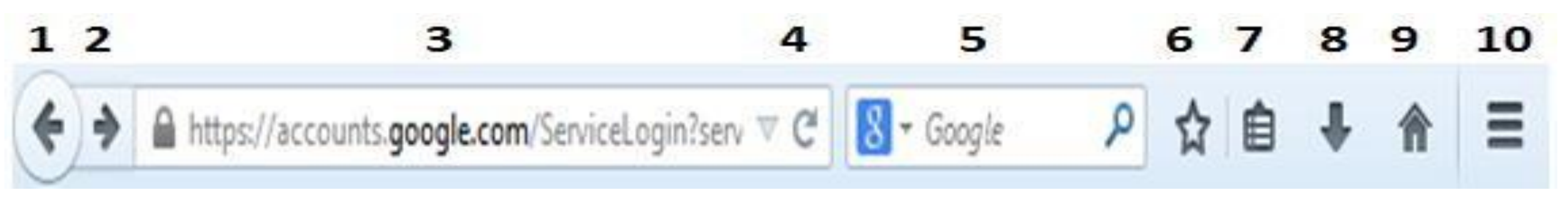

1. PÁGINAANTERIOR 2. PRÓXIMA PÁGINA 3. BARRA DE ENDEREÇOS 4. ATUALIZAR PÁGINA 5. PESQUISA GOOGLE

6. ADICIONAR AOS FAVORITOS 7. EXIBIR FAVORITOS 8. ANDAMENTO DOS DOWNLOADS 9. PÁGINA INICIAL 10. ABRIR MENU

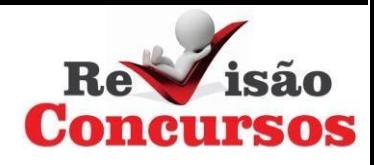

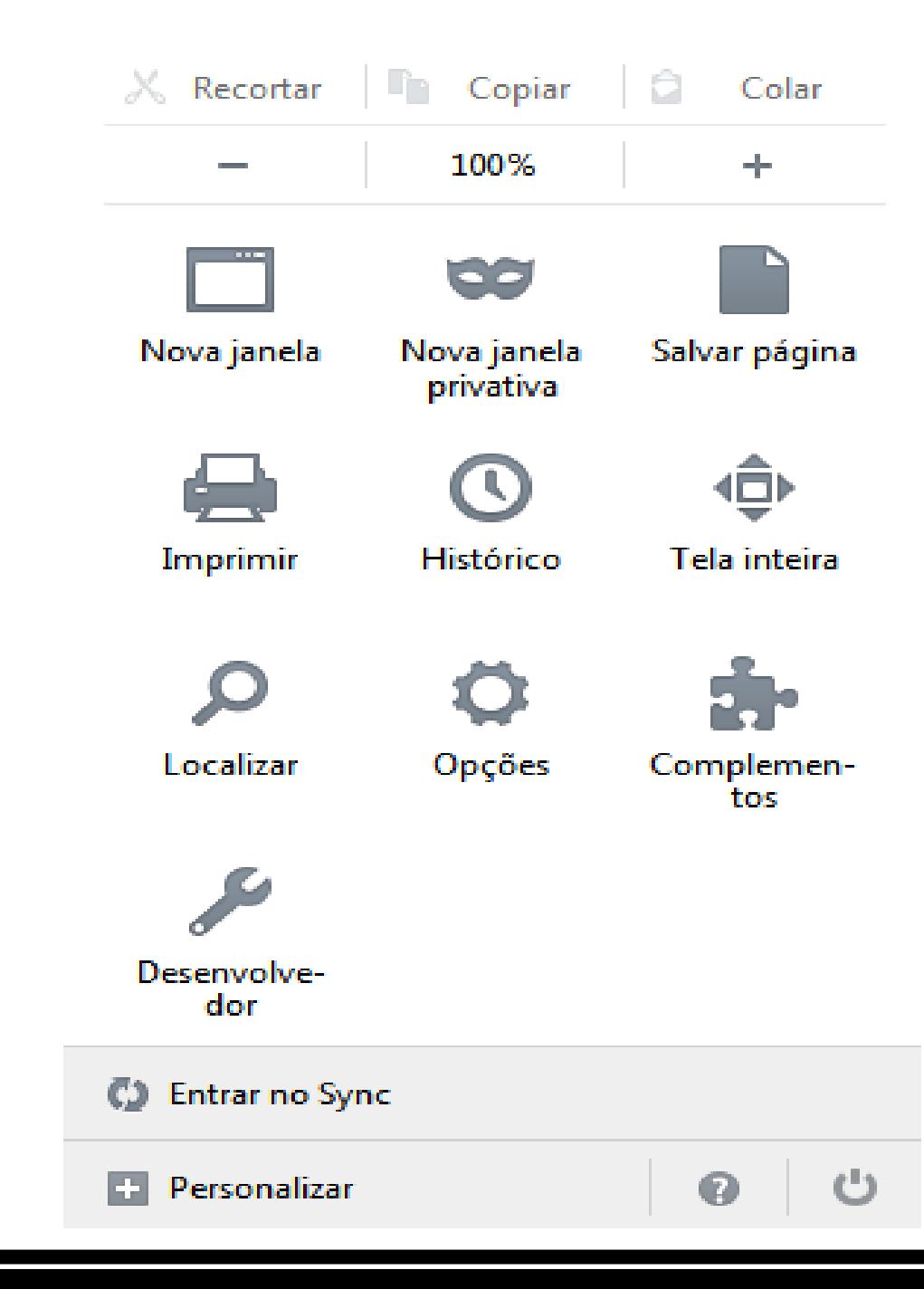

## **ABRIR MENU**

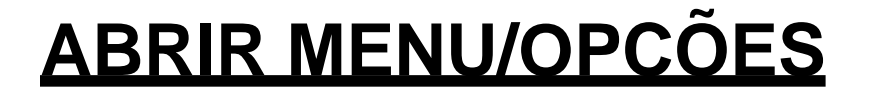

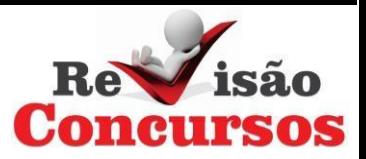

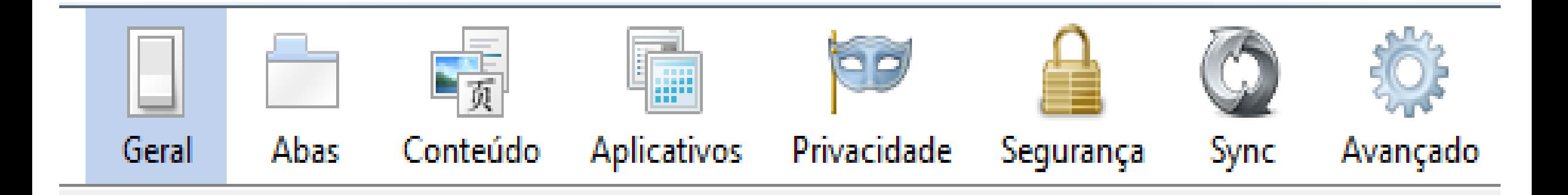

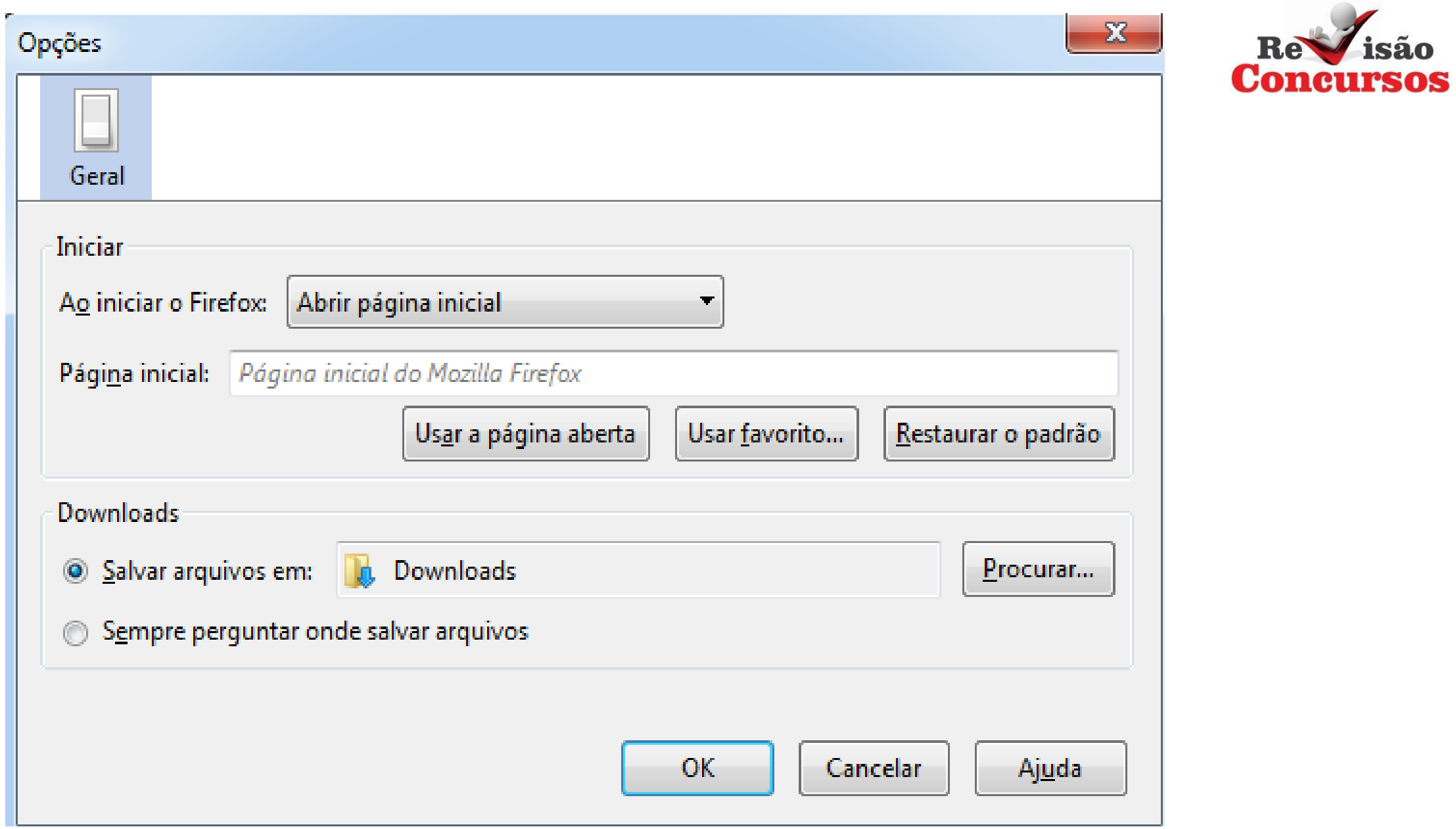

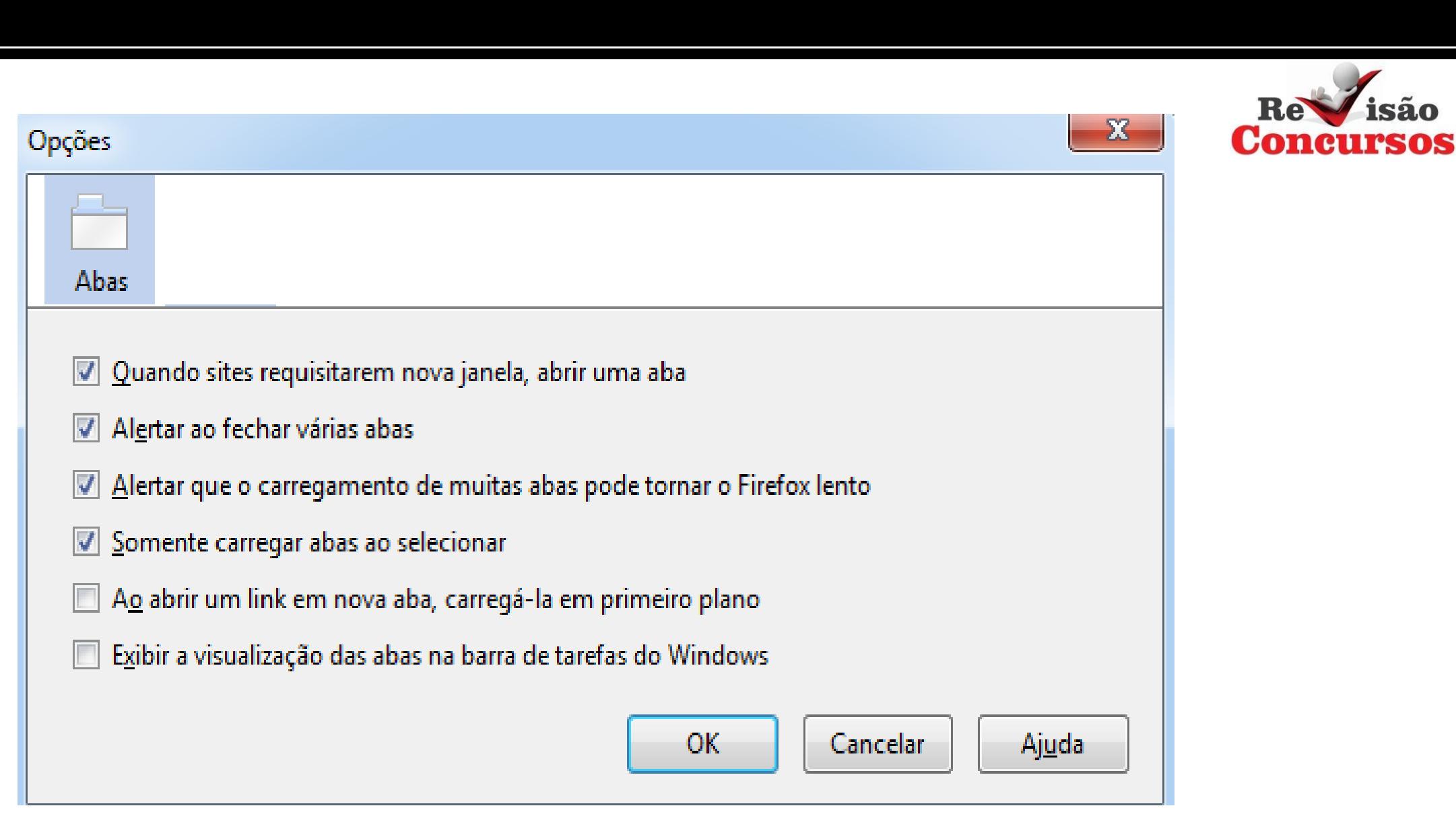

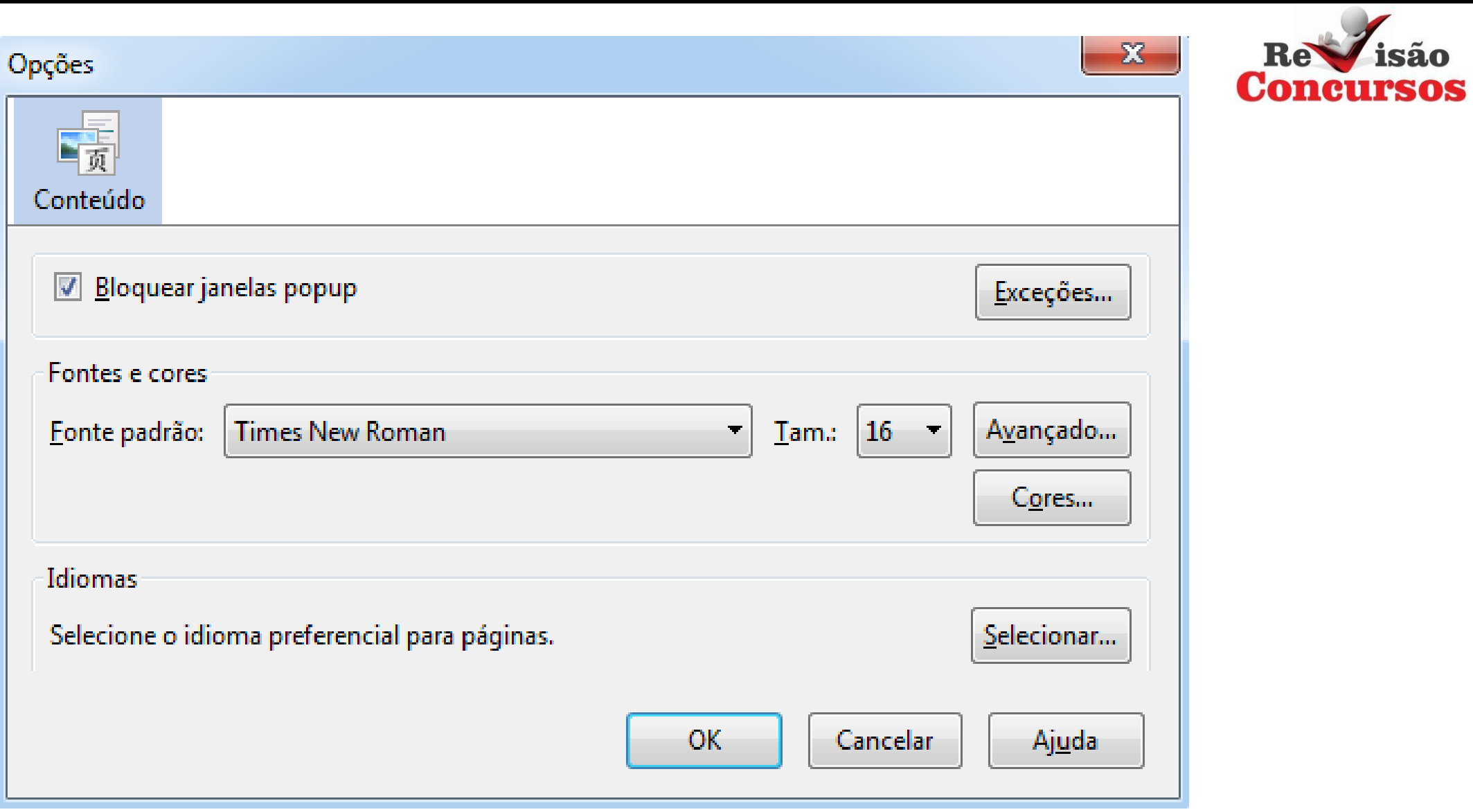

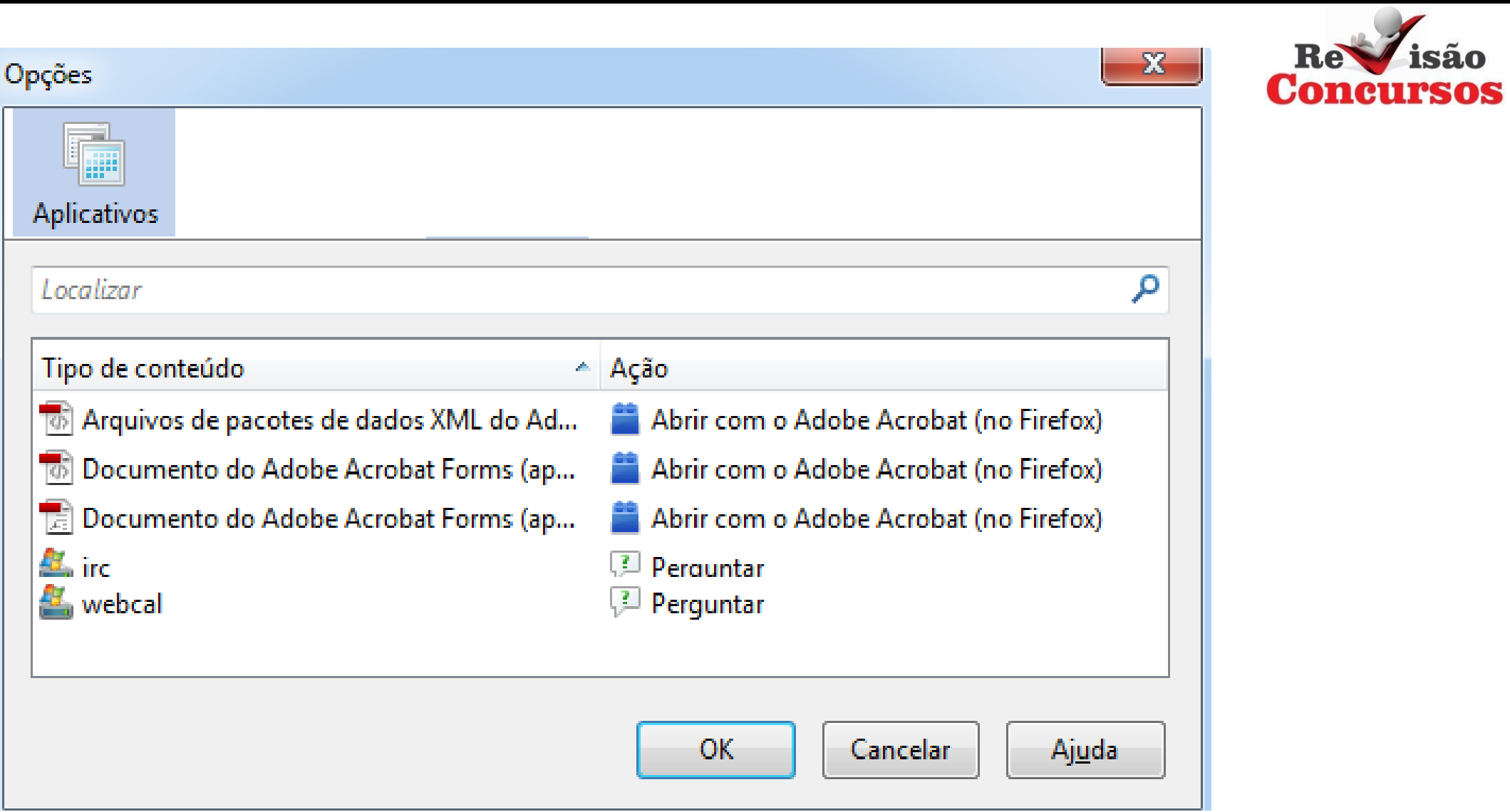

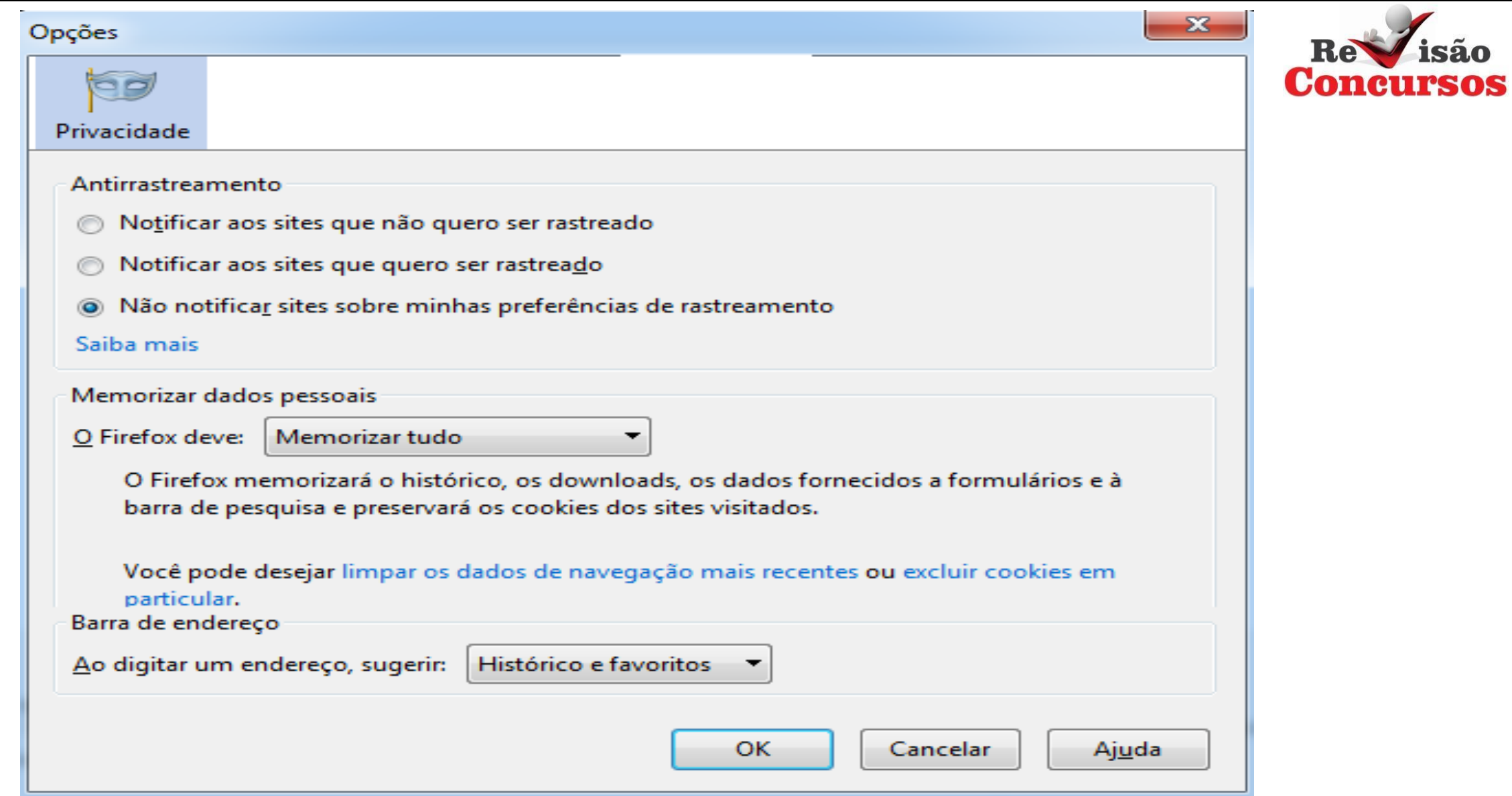

![](_page_11_Picture_3.jpeg)

![](_page_12_Picture_0.jpeg)

 $\mathbf{x}$ 

![](_page_12_Picture_8.jpeg)

![](_page_13_Picture_7.jpeg)

# **BARRA DE MENUS**

![](_page_14_Picture_1.jpeg)

![](_page_14_Picture_2.jpeg)

![](_page_15_Picture_9.jpeg)

![](_page_15_Picture_10.jpeg)

![](_page_15_Picture_11.jpeg)

![](_page_15_Picture_12.jpeg)

![](_page_15_Picture_4.jpeg)

![](_page_16_Picture_44.jpeg)

## Barras de ferramentas

Painel

Zoom

# Estilos da página

Codificação

Tela inteira

 $F11$ 

![](_page_16_Picture_45.jpeg)

Fazer login nas Contas do Google  $\begin{bmatrix} 1 & 1 \\ 1 & 1 \\ 0 & 0 \end{bmatrix}$ 

 $\mathcal{C}^{(m,n,\eta)}$ 

ge en en

Seems.

![](_page_16_Picture_9.jpeg)

Del

![](_page_17_Picture_0.jpeg)

![](_page_17_Picture_1.jpeg)

Ferramentas

**Downloads**  $Ctrl + J$ Complementos Ctrl+Shift+A Configurar Sync...

Desenvolvedor web

Propriedades da página

 $Op$ ções

![](_page_18_Picture_5.jpeg)

Ajuda do Firefox

Tour do Firefox

Atalhos do teclado

Relatório de Integridade do Firefox

Dados para suporte

Enviar minha opinião...

Reiniciar com extensões desativadas...

Denunciar este site como falso...

Sobre o Firefox

![](_page_18_Picture_15.jpeg)

![](_page_19_Picture_0.jpeg)

![](_page_19_Picture_86.jpeg)

![](_page_20_Picture_0.jpeg)

![](_page_20_Picture_73.jpeg)

![](_page_21_Picture_0.jpeg)

![](_page_21_Picture_128.jpeg)